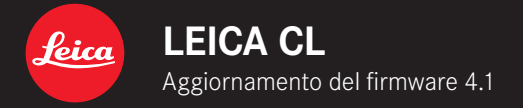

## **FIRMWARE 4.1**

**\_MIGLIORATO:** eliminazione degli errori nel firmware

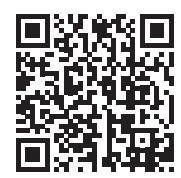

Per istruzioni dettagliate, è possibile scaricare il manuale alla pagina: http://it.leica-camera.com/Service-Support/Support/Downloads

# **AGGIORNAMENTI DEL FIRMWARE**

Leica lavora costantemente allo sviluppo e al miglioramento dei propri prodotti. Numerose funzioni della fotocamera sono controllate unicamente dal software, quindi, le eventuali migliorie e i potenziamenti della gamma di funzioni possono essere installati sulla fotocamera anche in un secondo momento. Per l'aggiornamento, Leica vi mette a disposizione, ad intervalli di tempo irregolari, i necessari aggiornamenti del firmware, che potrete scaricare dalla nostra home page.

Qualora abbiate registrato la vostra fotocamera, Leica vi fornirà tutte le indicazioni riguardanti i nuovi aggiornamenti.

### **Per sapere quale versione di firmware è installata sulla fotocamera**

- ▶ Nel menu principale, selezionare Informazioni fotocamera
	- Accanto alla voce di menu Camera Firmware Version viene visualizzata la versione del firmware attuale.

Per ulteriori informazioni circa la registrazione, gli aggiornamenti del firmware e il download degli aggiornamenti per la vostra fotocamera nonché modifiche e integrazioni alle presenti istruzioni per l'uso, potete visitare l'Area Clienti al sito web:

club.leica-camera.com

## **AGGIORNAMENTI DEL FIRMWARE**

Interrompere un aggiornamento del firmware in corso può causare danni gravissimi e irreparabili al vostro equipaggiamento! Durante l'aggiornamento del firmware, quindi, si dovranno osservare scrupolosamente le seguenti avvertenze.

- Non spegnere la fotocamera!
- Non rimuovere la batteria!
- Non rimuovere la scheda di memoria!
- Non smontare l'obiettivo!

#### Avvertenze

- Se la batteria non è sufficientemente carica, compare un messaggio di avviso. In questo caso, ricaricare prima la batteria, quindi, ripetere la procedura descritta sopra.
- Nel sottomenu Informazioni fotocamera sono disponibili ulteriori contrassegni o numeri di approvazione specifici per dispositivo e paese.

### **PREPARATIVI**

- ▸ Caricare completamente la batteria e inserirla correttamente
- ▸ Eliminare dalla scheda di memoria qualsiasi eventuale file di firmware presente
	- Si consiglia di salvare tutte le immagini presenti sulla scheda di memoria e di formattarle successivamente nella fotocamera. (Attenzione: perdita dei dati! Durante la formattazione della scheda di memoria, tutti i dati salvati sulla scheda saranno cancellati).
- ▸ Scaricare la versione di firmware più aggiornata
- ▸ Salvare sulla scheda di memoria
	- Il file del firmware dovrà essere salvato nel livello superiore della scheda di memoria (non in un sottodirectory).
- ▸ Inserire la scheda di memoria nella fotocamera
- ▸ Accendere la fotocamera

## **AGGIORNAMENTO DEL FIRMWARE DELLA FOTOCAMERA**

- ▸ Effettuare i preparativi
- ▶ Nel menu principale, selezionare Informazioni fotocamera
- ▸ Selezionare Camera Firmware Version
- ▶ Selezionare Avvia aggiornamento
	- Questa voce di menu è disponibile solo se la scheda di memoria utilizzata è dotata di un file firmware aggiornato.
	- Compare un prompt con le informazioni circa l'aggiornamento.
- ▸ Controllare le informazioni di versioning
- $\blacktriangleright$  Selezionare  $\blacksquare$ 
	- L'aggiornamento si avvia automaticamente.
	- Terminata con successo l'operazione, compare il messaggio corrispondente e la fotocamera si riavvia.

#### Avvertenza

• Dopo il riavvio occorre reimpostare data e ora nonché la lingua. Compaiono i prompt corrispondenti.